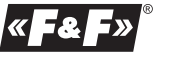

#### **F&F Filipowski sp. j. Konstantynowska 79/81 95-200 Pabianice tel/fax (+48 42) 215 23 83; 227 09 71 POLAND http:/www.fif.com.pl e-mail: biuro@fif.com.pl**

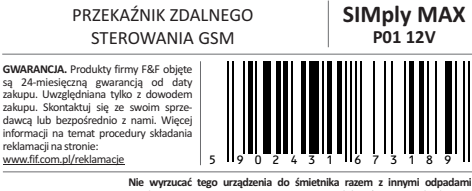

Zgodnie z ustawą o zużytym sprzęcie, elektrośmieci pochodzące z gospodarstwa domowego można oddać bezpłatnie i w dowolnej ilości do utworzonego w tym celu punktu zbierania, a także do sklepu przy okazji dokonywania zakupu nowego sprzętu (w myśl zasady stary za nowy, bez względu na markę). Elektrośmieci wyrzucone do śmietnika lub porzucone na łonie przyrody, stwarzają zagrożenie dla środowiska oraz zdrowia ludzi.

## **Przeznaczenie**

Przekaźnik SIMply MAX P01 z wbudowanym komunikatorem GSM służy do zdalnego sterowania za pomocą telefonu komórkowego. Pozwala w prosty sposób zarządzać wyjściami i kontrolować stan pracy urządzeń podłączonych do wejść sterownika .

#### **Funkcje**

- \* 2 wyjścia sterujące ON/OFF (8A 250V AC);
- \* czasowe sterowanie wyjściami, np. na 30 s (1 s÷600 min.);
- \* 2 wejścia alarmowe (12÷24VAC / 12÷30VDC );
- \* opcja wyzwalania pojawieniem się i zanikiem sygnału (0/1); \* powiadomienia na 5 numerów telefonów dla każdego z wejść;
- \* zapytania o stan wejść i wyjść;
- \* redefinicja nazw wejść i wyjść, np. WE1->POMPA; WE2->WLA-MANIE;
- \* opcja automatycznych odpowiedzi o wykonaniu komend;
- \* opcja automatycznego przywracania stanu wyjść po powrocie
- zasilania;
- \* kontrola dostępu poprzez hasło;
- \* brak blokady simlock.

## **Działanie**

Przekaźnik pracuje w sieci łączności komórkowej GSM 900/1800 dowolnego operatora działającego w Polsce (brak blokady simlock). Urządzenie, aby mogło wykonywać połączenia i realizować zadane funkcje, musi posiadać aktywną kartę SIM. Przekaźnik posiada dwa sterowane wyjścia przekaźnikowe, poprzez które realizowane są funkcje załączenia i wyłączenia sterowanych odbiorników oraz dwa wysokonapięciowe wejścia, poprzez które realizowane są funkcje powiadomień o zadziałaniu kontrolowanych urzą-dzeń. Komendy i powiadomienia to określone teksty SMS wymieniane mędzy sterownikiem i telefonem użytkownika.

## **Komendy i komunikaty SMS**

## STEROWANIE WYJŚCIAMI

- **WY1 ON** załączenie wyjścia nr 1 (OUT1)
- **WY1 OFF** wyłączenie wyjścia nr 1 (OUT1)
- **WY2 ON** załączenie wyjścia nr 2 (OUT2) **WY2 OFF** - wyłączenie wyjścia nr 2 (OUT2)

#### CZASOWE ZAŁĄCZENIE WYJŚCIA

**WY1 / WY2 ON S <x>** - czasowe załączenie wyjścia na czas x, gdzie x jest z przedziału 1÷300s. *Przykład: WY1 ON 45 - załączenie wyjścia 1 na 45 sekund.* **WY1 / WY2 ON M <x>** - czasowe załączenie wyjścia nr 1 na czas x, gdzie x jest z przedziału 1÷600min. *Przykład: WY1 ON 45 - załączenie wyjścia 1 na 45 sekund.*

# POWIADOMIENIA SMS NA TELEFON O ZADZIAŁANIU WEJŚCIA<br>WE1 ON + stan wysoki (napiecie) na weiściu nr 1

- **WE1 ON** stan wysoki (napięcie) na wejściu nr 1
- **WE2 ON** stan wysoki (napięcie) na wejściu nr 2
- **WE1 OFF** stan niski (brak napięcia) na wejściu nr 1 **WE2 OFF** - stan niski (brak napięcia) na wejściu nr 2
- 

#### ZAPYTANIE O STAN **STATUS** - zapytanie o stan wszystkich wejść i wyjść. *Przykład:*

*Komenda: STATUS Odpowiedź: WE1 ON WE2 OFF WY1 OFF WY2 ON*

### HASŁO DOSTĘPU (4÷8 cyfr)

W przypadku pracy z opcją hasła komendę musimy poprzedzić hasłem, np. 1234 WY1 ON. Konfiguracja komendami SMS:<br>HASI O ON <haslo> **HASLO ON <haslo>** - ustawienie lub zmiana hasła, <haslo> - podać liczbę, np. 12345678. **HASLO OFF** - wyłączenie opcji z hasłem

**UWAGA! Reset zapomnianego hasła możliwy poprzez funkcję administratora ADMIN. Zalecane uprzednie zdefiniowanie numeru administratora.**

#### FUNKCJA ADMINISTRATORA

Funkcja przywracania ustawień fabrycznych oraz odblokowanie dostępu w przypadku zapomnianego hasła dostępu. Wstępnie przed wprowadzeniem hasła należy zdefiniować numer telefonu administratora. Definicia:

#### **ADMIN <nr tel> <nr tel>**

*Przykład : ADMIN +48123456789 +48123456789* W celu weryfikacji i poprawnego ustawienia nr administratora podajemy numer dwukrotnie. Automatycznie otrzymamy zwrotną odpowiedź SMS:

OK ADMIN: <tel> ERROR ADMIN: NIEZGODNY NUMER ERROR ADMIN: BRAKUJE NUMERU ERROR ADMIN: NIEWLASCIWY FORMAT ERROR ADMIN: JUZ ZDEFINIOWANY

#### RESET USTAWIEŃ i ADMINISTRATORA

Funkcja przywracania ustawień fabrycznych oraz zmiany numeru administratora. UWAGA! Opcja dostępna tylko po zdefiniowaniu administratora.

**RESET** - wysyłka komendy RESET z dowolnego telefonu, bez hasła (pomimo, że jest ustawione) powoduje automatyczną odpowiedź na nr telefonu administratora. Otrzymuje on komunikat z wygenerowanym jednorazowym kodem, np. RESET 12345678. W ciągu 3 minut do przekaźnika należy wysłać komendę wraz z kodem ( np.: RESET 12345678).

#### KONFIGURACJA WEJŚĆ

Ustawienie nr telefonu na jaki ma być wysłany komunikat i przy jakim stanie.

**WE1! / WE2! <nr tel 1> ... <nr tel 5> ON / OFF / NF**

WE1! / WE2! - numer weiścia 1/2

ON - powiadomienie o stanie wysokim (napięcie) na wejściu OFF - powiadomienie o stanie niskim (brak napięcia) na wejściu NF - powiadomienie o stanie niskim i wysokim na wejściu nr 1

<nr tel> - numer telefonu z prefiksem, np. +48123456789 (bez nawiasów <>). Maksymalnie 5 numerów. Zachować spacje między numerami.

*Przykład: Wejście nr 1 - na 1 nr telefonu: WE1! +48123456789 ON Wejście nr 2- na 2 nr telefonu: WE1! +48123456789 +48987654321 NF*

#### AUTOMATYCZNA ODPOWIEDŹ

Opcjonalna funkcja automatycznej odpowiedzi na telefon użytkownika z komunikatem o dotarciu i przyjęciu komendy SMS.<br>ODP ezadanie automatycznej odpowiedzi. **ODP** - żądanie automatycznej odpowiedzi. Słowo podawane po głównym rozkazie. Odpowiedź to potwierdzenie wykonania oraz stan wejścia, wyjścia lub funkcji.

*Przykład. Komenda: WY2ON ODP. Odpowiedź: OK WY2 ON Komenda: HASLO ON 1234 ODP. Odpowiedź: OK HASLO ON 1234*

*Komenda: WE1! +48123456789 ODP. Odpowiedź: OK WE1! +48123456789*

## REDEFINICJA NAZW I STANÓW WEJŚĆ i WYJŚĆ

Funkcja nadania wejściom i wyjściom (WE/WY) indywidualnych nazw w zastępstwie fabrycznie zdefiniowanych oraz fraz odpowiadającym ich stanom załączenia i wyłączenia (ON/OFF). Po definicji treść SMSa będzie zawierała nadaną nazwę wejścia lub wyjścia oraz frazę odpowiadającą danemu stanowi. Zapytanie o stan wejścia lub wyjścia tworzymy poprzez dodanie do zdefiniowanej nazwy znaku zapytania "?". Sterowanie wyjściami pozostaje niezmiennie komendami ON i OFF, czyli po zdefiniowanej nazwie wyjścia podajemy określoną standardową komendę ON/OFF.

Definicia:

#### **TEXT! WE1 / WE2 <nazwa\_wejścia> <stan\_ON> <stan\_OFF> TEXT! WY1 / WY2 <nazwa\_wyjścia> <stan\_ON> <stan\_OFF>** Uwaga!

Pojedyncza fraza definicji to nierozerwalny (bez spacji) ciąg maksymalnie 10 znaków. *Przykład. Wejście nr 1 Definicja: TEXT! WE1 brama otwarta zamknieta Zapytanie: brama? brama otwarta Wyjście nr 2 Definicja: TEXT! WY2 pompa\_2 praca stop Zapytanie: pompa\_2? Odpowiedź: pompa\_2 praca Komenda załączenia: pompa\_2 ON* Uwaga! Nazwy fabryczne, jak i zdefiniowane działają równolegle. Treść

PAMIĘĆ STANU WYJŚĆ

Automatyczne przywracanie stanu wyjść po zaniku i ponownym powrocie zasilania (restart). **MEMORY ON** - załączenie opcji<br>**MEMORY OFF** - wyłaczenie opc **MEMORY OFF** - wyłączenie opcji

odpowiedzi SMS jest adekwatna do zadanego pytania.

## STATUS KARTY SIM [USSD]

Realizacja zadań serwisowych, takich jak aktywacja i dezaktywacja usług, sprawdzanie stanu i uzupełnianie konta, itp., za pomocą serwisu operatora USSD (Unstructured Supplementary Service Data).

USSD? <kod\_USSD>

W odpowiedzi na telefon użytkownika przyjdzie SMS z odpowiedzią opera-tora, w którym będzie informacja zgodna z zadanym rozkazem USSD, np. o bieżącym stanie konta i terminie ważności (treść i format powiadomienia zależy od operatora). *Przykład.*

*USSD? \*111# stan i termin ważności konta USSD? \*123\*12345678909876# doładowanie konta UWAGA! Podano przykładowe kody rozkazów USSD. W rzeczywistości są one ustalane indywidualnie przez operatorów sieci komórkowych.*

## PARAMETRY KONFIGURACYJNE

Otrzymanie informacji o wersii oprogramowania i konfiguracji za pomocą komendy SMS na telefon użytkownika.<br>**KONFIG** exapytanie o parametry konfiguracji **KONFIG** - zapytanie o parametry konfiguracji *Przykład. CONFIG: VER:1.13 WE1 +48123456789 NF WE2 +48987654321 +48123456789 ON MEMORY OFF HASLO ON 1234*

## **JEZYK**

Opcja wyboru języka dla automatycznych powiadomień SMS. LANG EN - język angielski *Przykład: LANG PL: WE ON LANG EN: IN ON* Równolegle do komend w języku polskim realizowane są komendy w języku angielskim. Odpowiedniki słów: WE <-> IN ON <-> ON KONFIG <-> CONFIG<br>MY <-> OUT OFF <-> OFF MEMORY <-> MEMO MEMORY  $\leq$  > MEMORY HASLO <-> PASS ODP<->ANSW ADMIN <-> ADMIN

## Komunikaty ERROR ADMIN:

OK ADMIN <-> OK ADMIN NIEZGODNY NUMER <-> WRONG PHONE BRAKUJE NUMERU <-> MISSING PHONE NIEWLASCIWY FORMAT <-> WRONG FORMAT JUZ ZDEFINIOWANY <-> ALREADY DEFINED Pozostałe komendy są jednakowe dla obu wersji językowych.

Odpowiedź na zapytanie jest automatycznie ustawiana dla języka w jakim przekaźnik dostał zapytanie.

## PISOWNIA

Przekaźnik rozpoznaje komendy pisane małymi i dużymi literami. Również w przypadku komendy z mieszanymi znakami. *Przykład poprawnie zapisanych komend: WY1ON / wy1on / Wy1oN*

Między słowami komend łączonych należy stawiać spację. W przeciwnym razie komenda będzie niezrozumiała dla przekaźnika i zostanie zignorowana. *Przykład ( ˽ - spacja ) WY1˽ON˽M˽10 - poprawnie WY1˽ON˽M10 - niepoprawnie*

## **Sygnalizacja LED**

- \* U załączone zasilanie przekaźnika
- \* STAT mruga 0,5s z okresem 1,0s; GSM nie świeci nie ma karty SIM
- \* STAT mruga 0,25 s z okresem 0,5 s; GSM nie świeci karta SIM nie loguje się do sieci operatora. SIM karta z aktywnym kodem PIN. Dezaktywować kod PIN dla zastosowanej karty SIM.
- \* STAT mruga 0,5 s z okresem 1,0 s; GSM świeci ciągle szukanie sieci GSM.
- \* STAT świeci ciągle/mruga; GSM mruga praca normalna:
- Sygnalizacja siły zasięgu poprzez liczbę mrugnięć LED GSM: 0,15 s z okresem 6,0 s (od 1 do 5 mrugnięć)
- Sygnalizacja komunikacji poprzez liczbę mrugnięć LED STAT: 0,5 s z okresem 6,0 s:
- 1 mrugnięcie wejściowy SMS,
- 2 mrugnięcia wyjściowy SMS,
- 3 mrugnięcia błąd wyjściowego SMS
- 6 mrugnięć połączenie głosowe
- \* STAT nie świeci; GSM nie świeci moduł GSM nie pracuje. Zawieszenie funkcji pracy lub trwała usterka. Dokonać restartu sterownika.

## **Uwagi do kart SIM**

SIM przekaźnika P01:

- \* zalecane zastosować karte SIM z taryfa tzw. **telemetryczną/m2m**. Pytaj u operatora GSM!
- \* pierwszej aktywacji karty SIM sterownika dokonać na dowolnym telefonie użytkownika (wysłać SMS lub dokonać połączenia głosowego)
- \* wyczyścić pamięć skrzynki odbiorczej
- \* w przypadku taryfy zwykłej (nie telemetrycznej) zalecane wyłączenie wszelkich dodatkowych usług operatora przypisanych do karty SIM, np. darmowe powiadomienia SMS, pocztę głosową, operatorskie menu głosowe IVR dla darmowych powiadomień, itp.
- \* pierwsze uruchomienie SIM na przekaźniku może potrwać nawet kilka minut. Jest to spowodowane rejestracją nieznanego modelu urządzenia i znalezieniem właściwej konfiguracji systemu przez operatora
- SIM telefonu użytkownika:
- \* Tryb wprowadzania SMS ustawić jako TEXT (nie UNICODE)! Domyślnie operatorzy GSM ustawiają tryb TEXT. W razie ignorowania SMSów przez przekaźnik sprawdzić ustawienia i zmienić na właściwe.

## **Wersja oprogramowania**

Wersja oprogramowania publikowana jest w tekście zwrotnego SMSa komendy KONFIG *Przykład. CONFIG: VER:1.13 [wersja oprogramowania] WE1 +48123456789 NF WE2 +48987654321 +48123456789 ON MEMORY OFF HASLO ON 1234*

Instrukcję do właściwej wersji oprogramowania znajdziesz na naszej stronie internetowej www.fif.com.pl

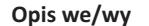

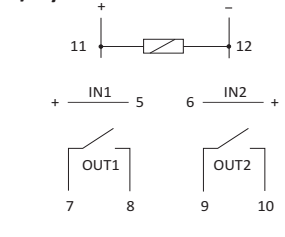

- 5 wejście nr 1
- 6 wejście nr 2
- 7-8 wyjście nr 1 (styk separowany) 9-10 wyjście nr 2
- (styk separowany) 11-12 zasilanie przekaźnika

# **Realizacja podłączeń**

Przykład podłączenia sygnału wejściowego na wejście nr 1 (zacisk 5) dla funkcji powiadamiania o zadziałaniu.

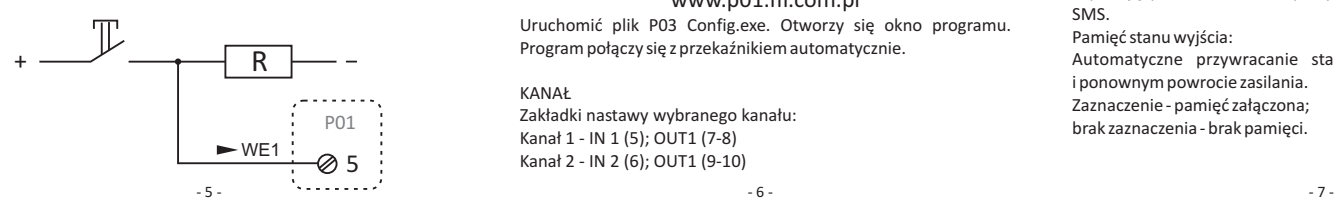

Przykład podłączenia sterowanego odbiornika do wyjścia nr 1 dla funkcji zdalnego sterowania.

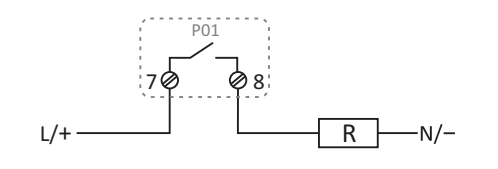

## **Montaż i podłączenie** 1. Wyłączyć zasilanie główne.

- 2. Zamontować przekaźnik na szynie w rozdzielnicy.
- 3. Podłączyć przewody zasilające do przekaźnika: L do zacisku 11; N do zacisku 12.
- 4. Przykręcić załączoną antenę do przekaźnika i przymocować ją do podłoża poza rozdzielnicą, w miejscu zasięgu GSM.
- 5. W miejscu portu SIM cienkim narzędziem (np. śrubokrętem) nacisnąć żółty przycisk. Szufladkę wyjąć, załadować kartę SIM i wsunąć do portu.
- 6. Podłączyć sterowane odbiorniki i sygnały wejściowe zgodnie z opisem we/wy i przykładami realizacji podłączeń.
- 7. Załączyć zasilanie główne.

#### **Dane techniczne**

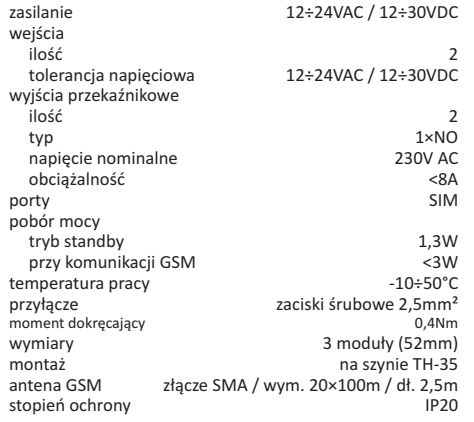

## **Program P01 Config**

#### **KOMUNIKACIA**

Sterownik współpracuje z komputerem PC z systemem Windows 2000, Windows NT, Windows XP, Windows Vista, Windows 7, Windows 8, Windows 10.

Przed pierwszym uruchomieniem należy zainstalować sterownik USB. W tym celu uruchomić plik VCP\_V1.4.0\_Setup. Po zainstalowaniu sterownika USB podłączyć sterownik do dowolnego portu USB przy pomocy kabla (USB-miniUSB).

## PROGRAM

Program i sterownik USB do pobrania na stronie internetowej www.p01.fif.com.pl

Uruchomić plik P03 Config.exe. Otworzy się okno programu. Program połączy się z przekaźnikiem automatycznie.

# KANAŁ

Zakładki nastawy wybranego kanału: Kanał 1 - IN 1 (5); OUT1 (7-8) Kanał 2 - IN 2 (6); OUT1 (9-10)

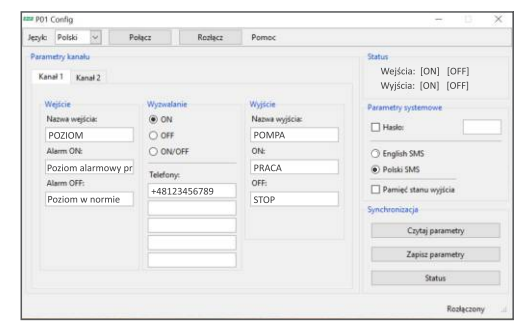

#### KOMENDY

Język: opcja wyboru języka programu: polski, angielski, rosyjski. Połącz: połączenie z przekaźnikiem. Rozłącz: odłączenie od przekaźnika. Pomoc:

Log - załączenie okna konsoli (wewnętrzny log pracy programu); O programie - informacje o wersji oprogramowania.

#### SYNCHRONIZACJA

Czytaj parametry: odczyt wszystkich ustawień sterownika. Zapisz : zapis nowych ustawień sterownika. Status: odczyt wartości status.

## KOMUNIKATY PASKA STANU

P01 poprawnie połączony - komunikacja OK; P01 rozłączony - brak komunikacji; P01 nie znaleziono - program nie znalazł przekaźnika; Szukam - szukanie połączenia z przekaźnikiem; P01 odpowiedź OK - akcja zakończona powodzeniem; P01 błąd - akcja zakończona niepowodzeniem.

#### **STATUS** Wejście: stan wejścia IN: ON - stan wysoki (napięcie); OFF - stan niski (brak napięcia); - - brak danych.

Wyjście: stan wyjścia OUT:

- ON załączone; OFF - rozłączone;
- - brak danych.

## PARAMETRY SYSTEMOWE

#### Hasło:

Hasło dostępu dla sterowania SMS to 4÷8 cyfr. W przypadku załączenia hasła komendę SMS musimy poprzedzić hasłem, np. 1234 WY1 ON. Zaznaczenie - praca z hasłem; brak zaznaczenia brak hasła. **Zdalny reset zapomnianego hasła możliwy poprzez funkcję administratora ADMIN. Zalecane uprzednie zdefiniowanie numeru administratora.**

# Język SMS:

Wybór języka treści automatycznych odpowiedzi i powiadomień SMS.

Pamięć stanu wyjścia: Automatyczne przywracanie stanu wyjścia OUT po zaniku i ponownym powrocie zasilania.

Zaznaczenie - pamięć załączona; brak zaznaczenia - brak pamięci.

#### WYJŚCIE Wyjście:

Nadanie wejściu (WE) indywidualnej nazwy w zastępstwie fabrycznie zdefiniowanej oraz fraz odpowiadającym jego stanom załączenia i wyłączenia (ON/OFF). Po definicji treść SMSa będzie zawierała nadaną nazwę wyjścia oraz frazę odpowiadającą danemu stanowi. Zapytanie o stan wejścia lub wyjścia tworzymy poprzez dodanie do zdefiniowanej nazwy znaku zapytania "?". Sterowanie wyjściami pozostaje niezmiennie komendami ON i OFF, czyli po zdefiniowanej nazwie wyjścia podajemy określoną standardową komendę ON/OFF. Nazwa to pojedynczy, nierozerwalny (bez spacji) ciąg maksymalnie 10 znaków. Alarm ON:

Nadanie nazwy powiadomienia o stanie wysokim (napięcie) na wejściu. Nazwa to pojedynczy, nierozerwalny (bez spacji) ciąg maksymalnie 10 znaków.

Alarm OFF:

Nadanie nazwy powiadomienia o stanie niskim (brak napięcia) na wejściu. Nazwa to pojedynczy, nierozerwalny (bez spacji) ciąg maksymalnie 10 znaków.

*Przykład Definicja dla WE1:*

*Wejście: pompa Alarm ON: praca*

*Alarm OFF: stop*

*Zapytanie: pompa? Odpowiedź/powiadomienie: pompa praca*

#### WYZWALANIE

Opcja wyboru, przy jakim sygnale na wejściu będzie wysłane powiadomienie SMS:

ON - powiadomienie o stanie wysokim (napięcie) na wejściu OFF - powiadomienie o stanie niskim (brak napięcia) na wejściu

NF - powiadomienie o stanie niskim i wysokim na wejściu Telefony:

Definicja 5 numerów telefonów użytkowników, do których będą

wysyłane powiadomienia SMS. Podać numer z prefiksem, np. +48..

## WYJŚCIE

Nazwa wyjścia:

Nadanie wyjścu (WY) indywidualnej nazwy w zastępstwie fabrycznie zdefiniowanej oraz fraz odpowiadającym jago stanom załączenia i wyłączenia (ON/OFF). Po definicji treść SMSa będzie zawierała nadaną nazwę wyjścia oraz frazę odpowiadającą danemu stanowi. Zapytanie o stan wejścia lub wyjścia tworzymy poprzez dodanie do zdefiniowanej nazwy znaku zapytania "?". Sterowanie wyjściami pozostaje niezmiennie komendami ON i OFF, czyli po zdefiniowanej nazwie wyjścia podajemy określoną standardową komendę ON/OFF. Nazwa to pojedynczy, nierozerwalny (bez spacji) ciąg maksymalnie 10 znaków. ON:

Nadanie nazwy powiadomienia o stanie wysokim (napięcie) na wejściu. Nazwa to pojedynczy, nierozerwalny (bez spacji) ciąg maksymalnie 10 znaków. OFF:

Nadanie nazwy powiadomienia o stanie niskim (brak napięcia) na wejściu. Nazwa to pojedynczy, nierozerwalny (bez spacji) ciąg maksymalnie 10 znaków. *Definicja dla Wy2:*

 $-8$ 

*Nazwa wyjścia: pompa Alarm ON: praca Alarm OFF: stop Zapytanie: pompa? Odpowiedź: pompa praca Komenda załączenia: pompa ON*

Wersja oprogramowania: 2.17.

D220222